## Tarrant County College District

# Subcontractor/Sub-consultant (including Minority/Women Business Enterprises) Utilization Report Instructions

In order to provide the district with information a new form has been created to capture Prime Contractor both MWBE (Minority and Women Owned Business Enterprise) and Non-MWBE) spend. The form can be opened up from the TCCD web site at [http://www.tccd.edu/Bid\\_Information/Small\\_MWBE\\_Policy.html](http://www.tccd.edu/Bid_Information/Small_MWBE_Policy.html) . You will **need** the latest version of the free Adobe Acrobat reader in order to perform this task.

**Please note that it is still necessary to print the form and have it signed and notarized. The signed and notarized copy, the pay application and invoices must all be sent to the appropriate TCCD project manager in the Real estate and Facilities department.**

**If you have any questions please contact David B. Kaback at 817.515.1376 or [david.kaback@tccd.edu](mailto:david.kaback@tccd.edu)**

The form can be opened and the data entered under **two** scenarios.

- If you are using Microsoft Office Outlook(or other internal email system) for your email then you should do the following:
	- o After the form is complete, save it to your desktop so that you can print it, sign it and return the signed notarized copy along with the pay application and invoices to the appropriate TCCD project manager.
	- o Then click the submit button as shown below.

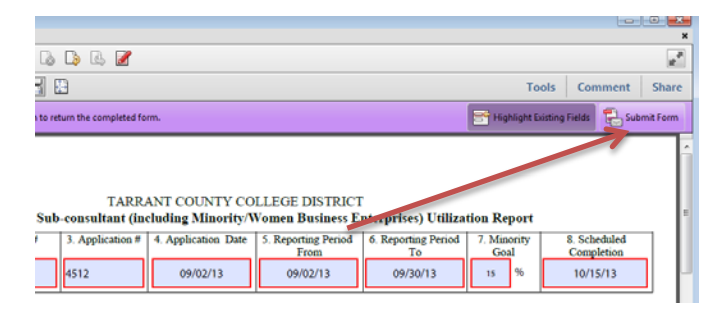

o After selecting 'Submit Form', the screen shown below appears. Enter your email address and name, then select 'Send'

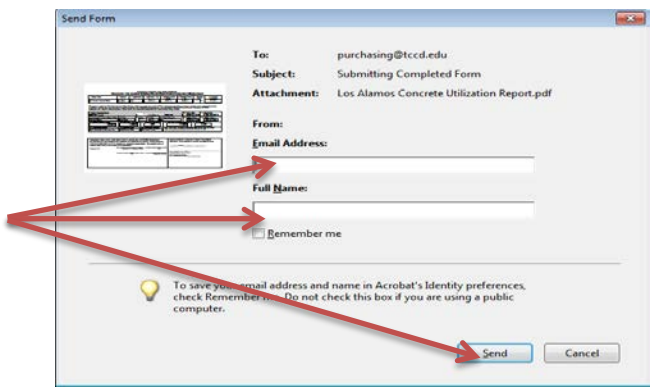

o After selecting 'Send' the screen below appears. Select the first radio button and then select 'OK'.

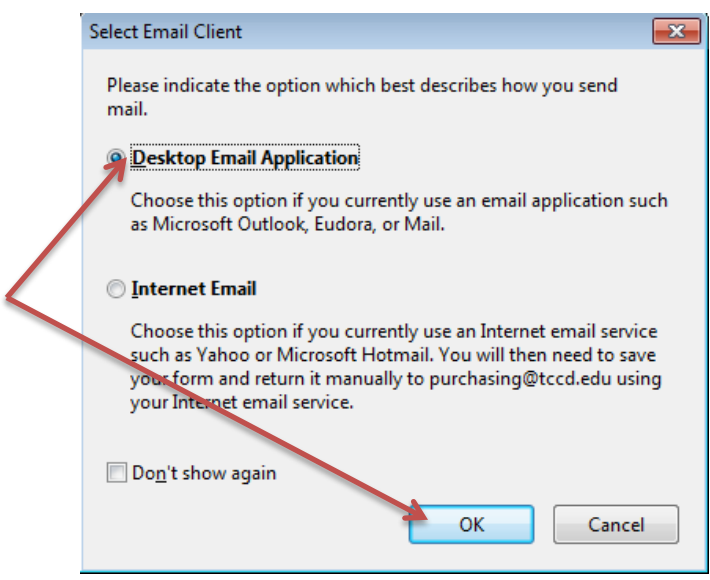

o After selecting 'OK' the following screen appears. Check the 'Don't show again' box and then select 'OK' and the form will be sent to the TCCD Purchasing Department.

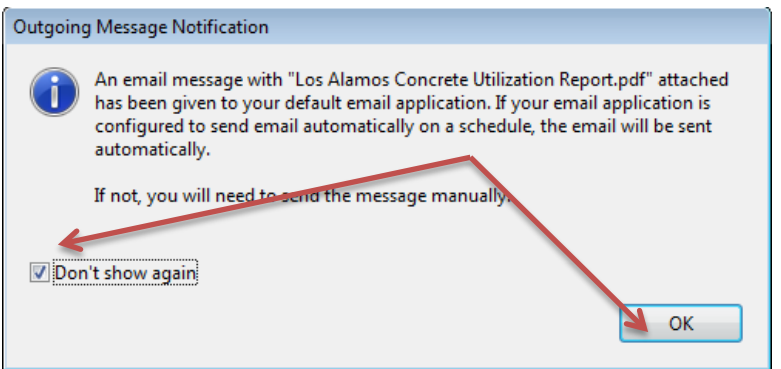

- Under the second scenario when you are using another email application such as,'Google ' mail, 'Yahoo' mail, etc. You should perform the following steps:
	- **1010**  $\begin{array}{c} \Box \quad \Box \quad \Box \quad \Box \quad \Box \end{array}$
	- o After the form is complete, click the submit button as shown below.

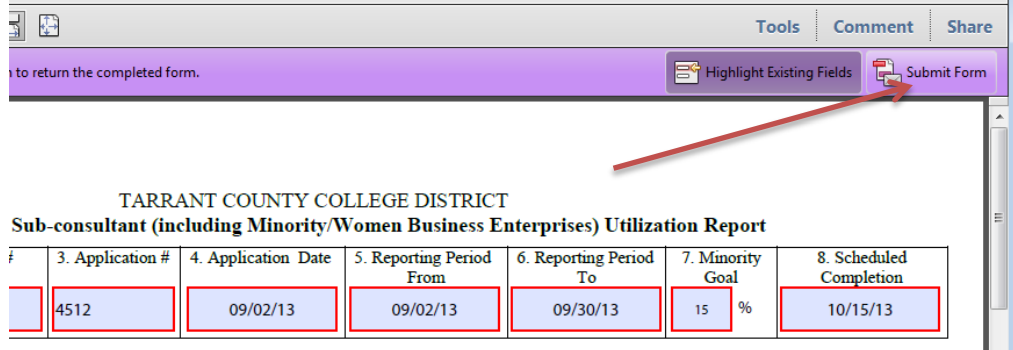

 $\mathbf{x}$  |

ᆒ

o After selecting 'Submit Form', the screen shown below appears. Enter your email address and name, then select 'Send'

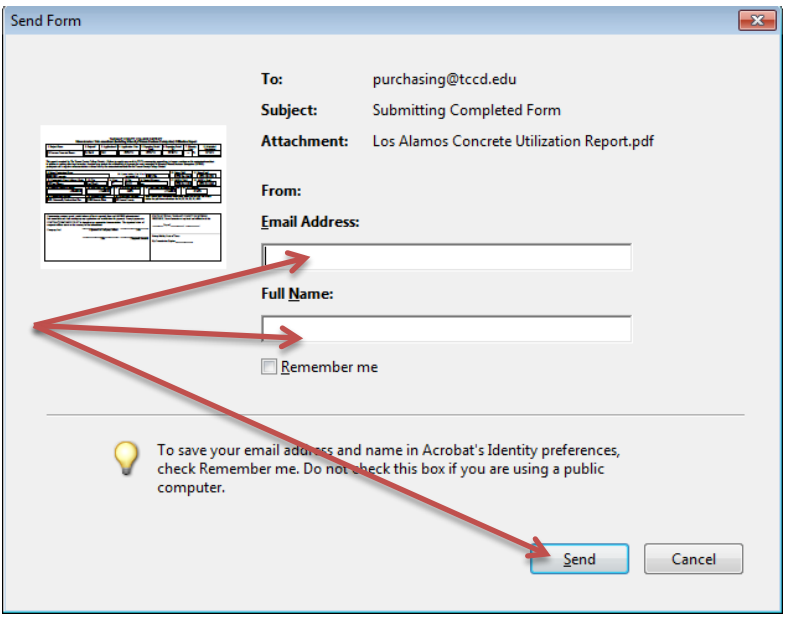

o After selecting 'Send' the screen below appears. Select the second radio button and then select 'OK'.

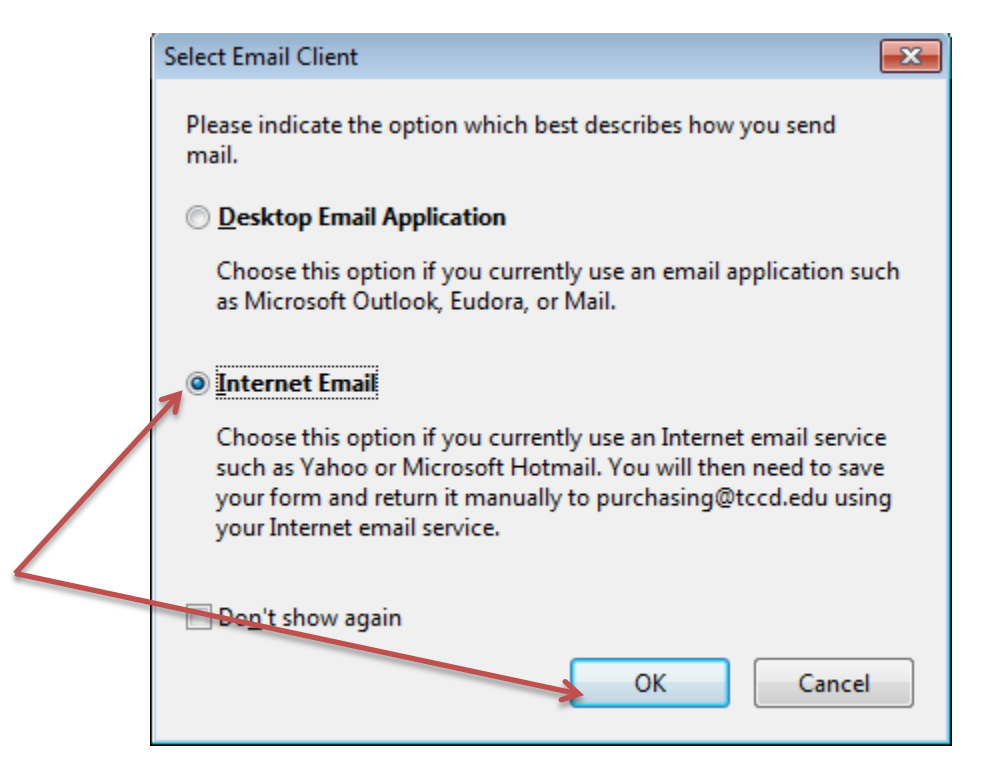

o After selecting the above choices, a new screen will appear asking you to name the file and where to save the filled in form.

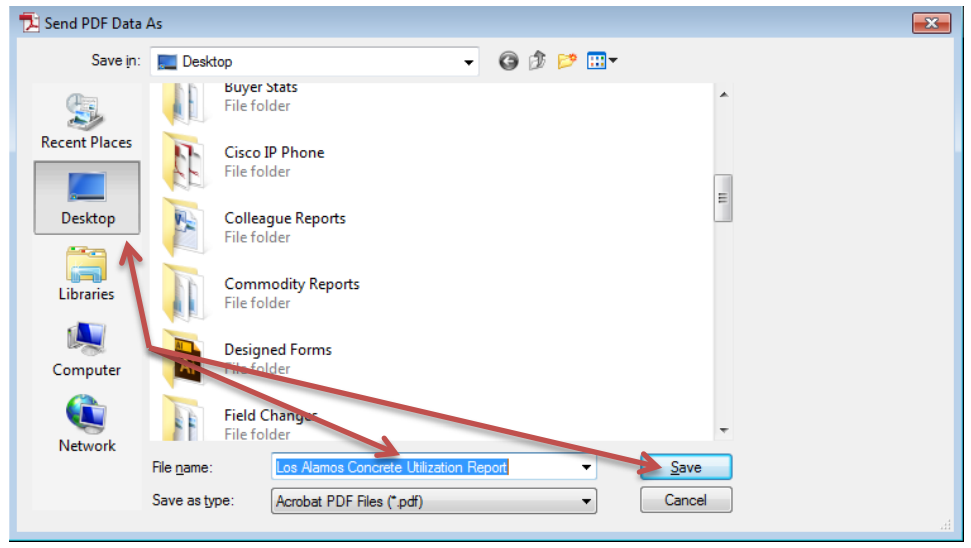

o After you have saved the form, attach it to an email message and send it to, [purchasing@tccd.edu](mailto:purchasing@tccd.edu) .

TARRANT COUNTY COLLEGE DISTRICT

o Separately, print it, sign it and return the signed notarized copy along with the pay application and invoices to the appropriate TCCD project manager.

See screen shots below and references.

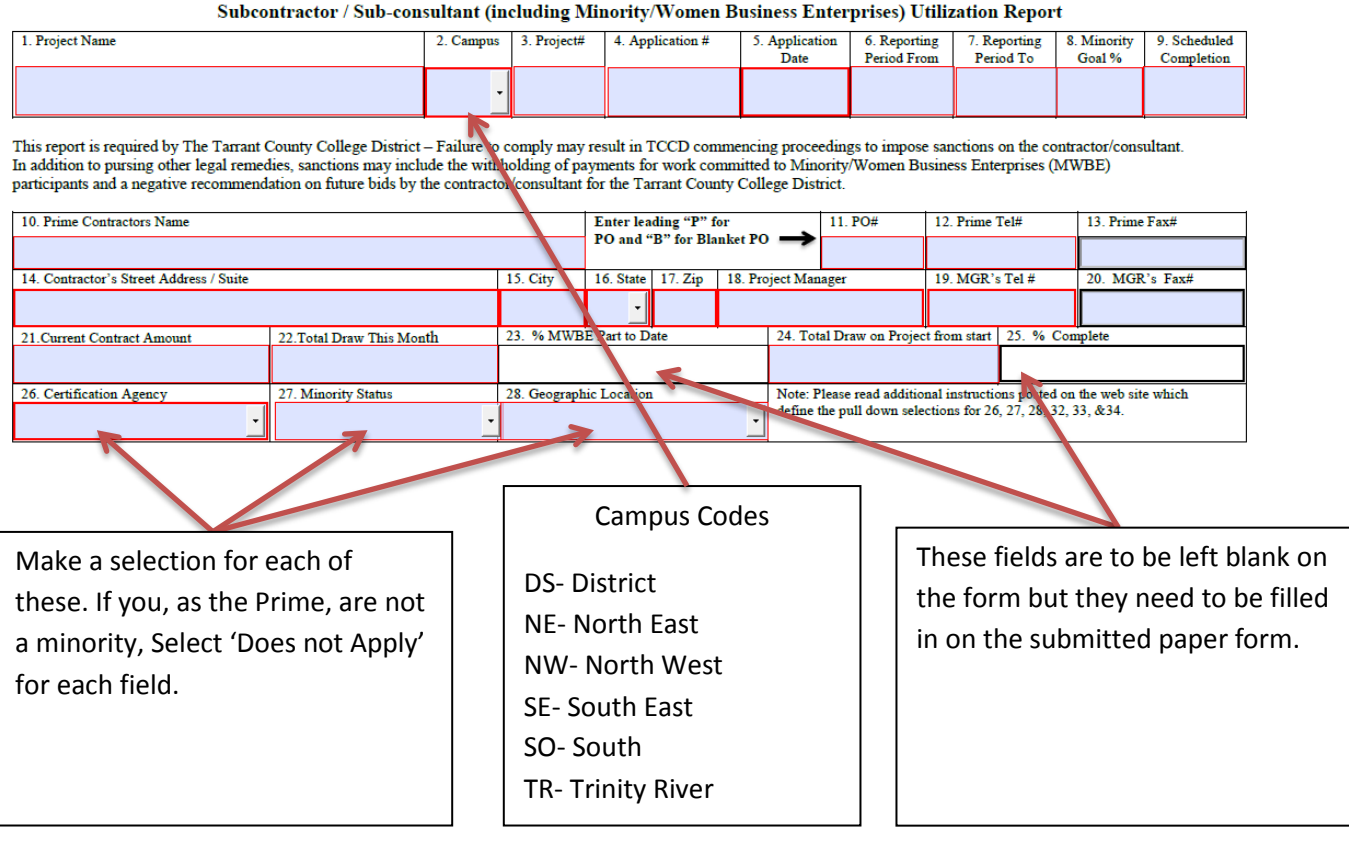

# **Enter all sub-contractors**. Select 'NA' for fields 32, 33 & 34 if the sub-contractor is not an MWBE. Select the appropriate other choices for each MWBE.

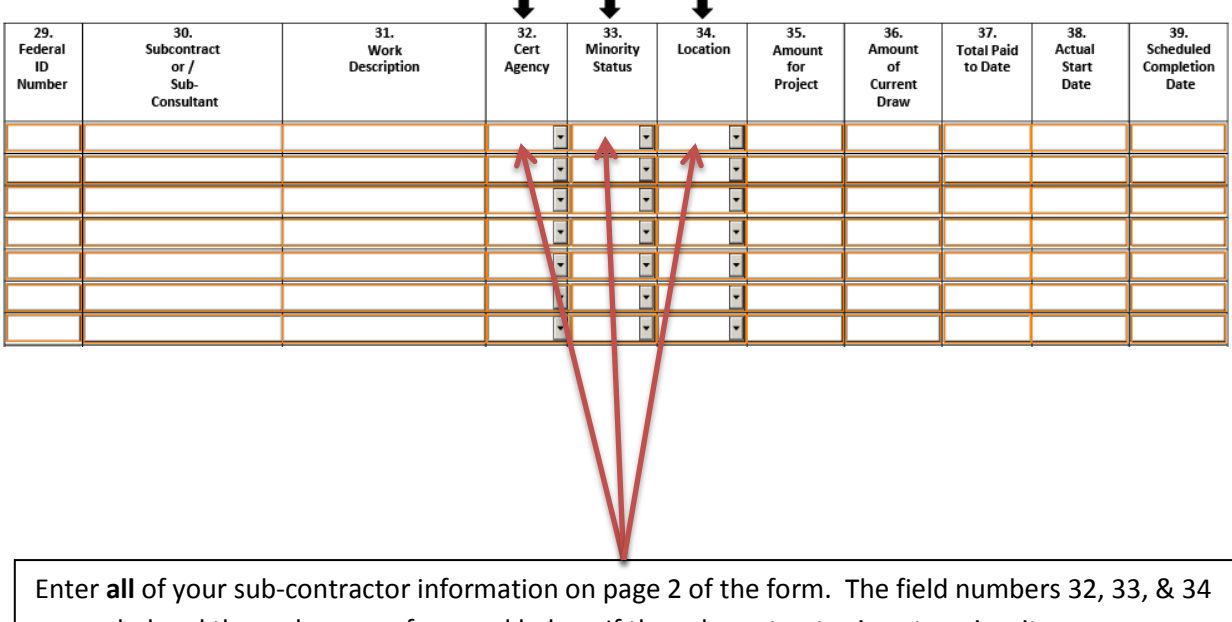

are coded and the codes are referenced below. If the sub-contractor is not a minority or women owned then select NA for each of these fields.

## 30. Certification Agency

NCT-North Central TX Cert Agency MDC-DFW-Minority Dev Council WBC-Women's Business Council-SW OTC-Other Certification NA- Not Applicable

### 31. Minority Status

ASF-Asian Female ASM-Asian Male BKF-Black Female BKM-Black Male HSF-Hispanic Female HSM-Hispanic Male WHF-White Female NAF-Native American Female NAM-Native American Male OTE-Other Ethnicity NA- Not Applicable

#### 32. Location

NCT-North Central TX Cert Agency MDC-DFW-Minority Dev Council WBC-Women's Business Council-SW OTC-Other Certification NA- Not Applicable